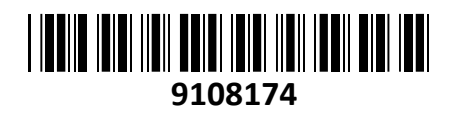

Mikrotik dostopna točka Wi-Fi mANTBox AX 15s PoE zunanja L22UGS-5HaxD2HaxD-15S **NAVODILA ZA UPORABO**

**TECHTRADE** 

# **PREDSTAVITEV**

Mikrotik brezžična dostopna točka L22UGS-5HaxD2HaxD-15S mANTBox ax 15s z dual-band antenami poskrbi za delovanje tako na 2.4GHz kot tudi na 5GHz frekvenci. Za dolg domet povezave pa posrkbita dve močni anteni 12dBi na 2.4GHz in 15dBi na 5GHz. Dostopna točka vsebuje Quick-Set funkcijo, ki omogoča lažjo namestitev za osnovno uporabo vsem uporabnikom...

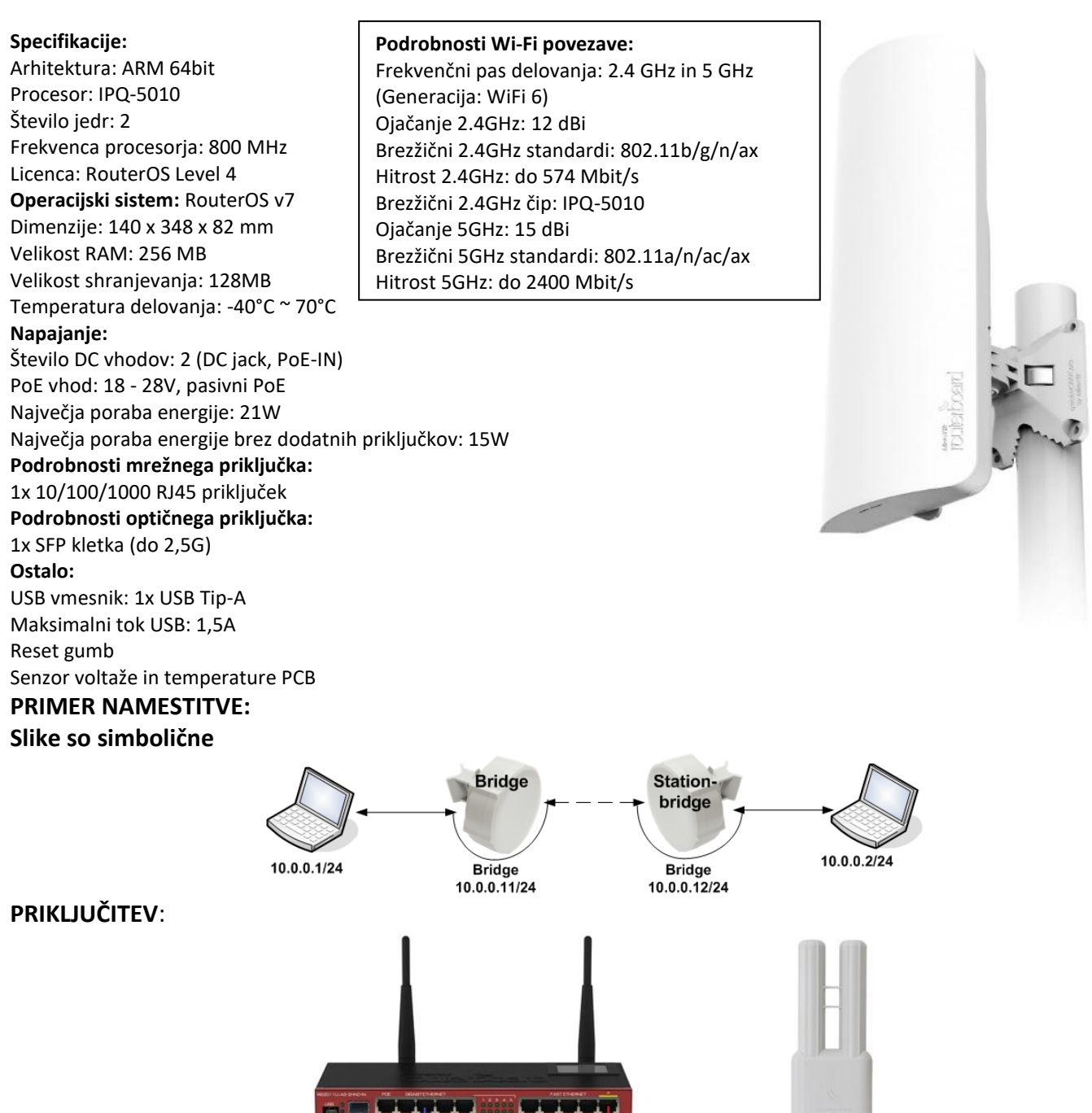

Naprava se lahko napaja preko pasivnega PoE(18-28V ) ali preko DC (12-28V).

Pri uporabi pasivnega Poe uporabite priložen PoE injektor, ki ga priključite na stikalo (switch) in povežete s priloženim napajalnikom (glej sliko). Uporabite lahko tudi pasivni izhod iz druge Mikrotik naprave (glej sliko).

PASIVNI PoE + PODATI

**PASIVNI PoE + PODATK** 

#### **KONFIGURACIJA**:

Na računalniku preverite, da uporabljate avtomatski DHCP za pridobitev IP naslova. Povežete se lahko preko mrežnega kabla.

Usmerjevalnik lahko nato konfigurirate preko »Webfig« spletnega vmesnika ali preko »Winbox« aplikacije za sistem Windows. Privzet naslov usmerjevalnika je 192.168.88.1 Privzeto uporabniško ime je admin, geslo pa je prazno.

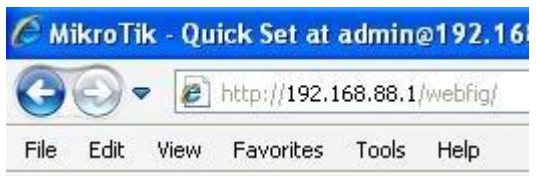

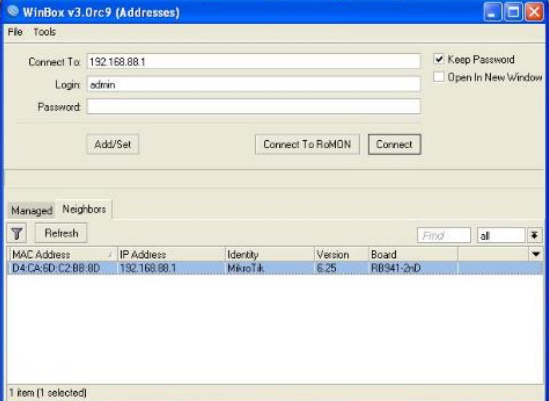

Odprite vaš spletni brskalnik in vpišite ta naslov v naslovno vrstico da boste lahko začeli konfiguracijo. Ali pa si s spletne stran[i http://www.mikrotik.com/download](http://www.mikrotik.com/download) prenesete »Winbox« aplikacijo. V primeru da usmerjevalnik ne dodeljuje IP naslovov, se lahko nanj povežete tudi preko MAC naslova, vendar le preko aplikacije Winbox. Priporočamo, da najprej zaščitite brezžično omrežje z geslom in nastavite geslo za dostop do usmerjevalnika. Priporočljivo je tudi da nadgradite programsko opremo na usmerjevalniku.

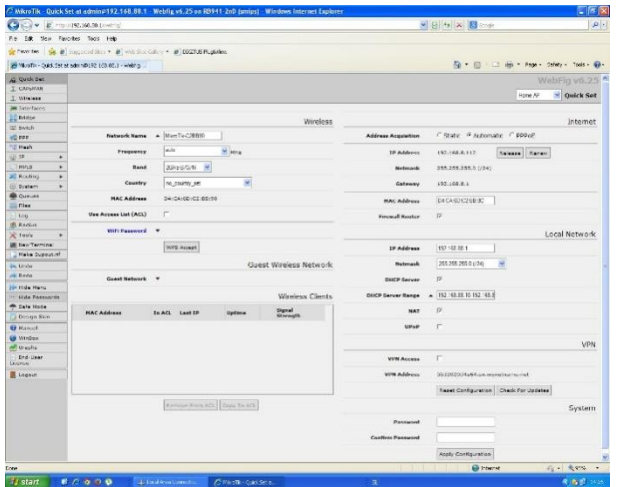

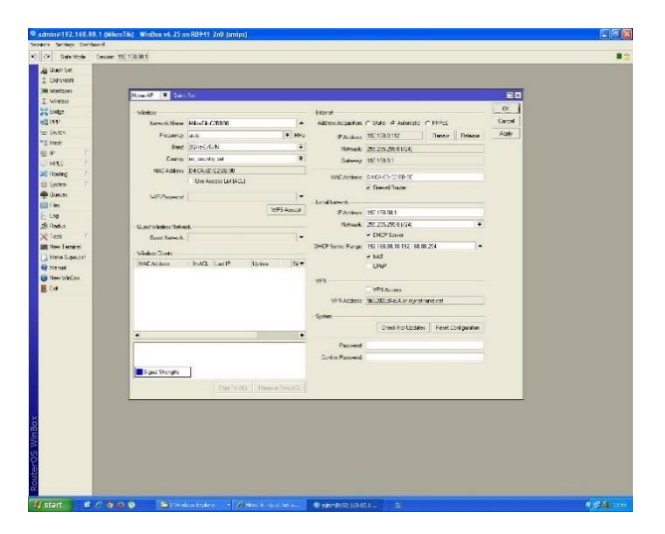

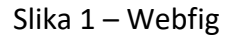

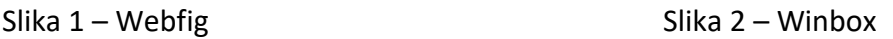

## **GUMB RESET/WPS:**

Reset gumb ima več funkcij odvisnih od časa pritiska gumba.

Če gumb držite že pred zagonom – naprava uporabi varnostno kopijo bootloaderja

Če gumb držite med zagonom dokler LED lučka ne začne utripati – se usmerjevalnik postavi na tovarniške nastavitve. Če gumb držite še naprej – približno 5 sekund oz dokler se LED vključi in neprekinjeno sveti – se naprava postavi v CAP

način

Če gumb držite še naprej – približno 15 sekund oziroma dokler LED lučka ne ugasne – se naprava postavi v način iskanja Netinstall serverja

## **Poenostavljena izjava EU o skladnosti**

**"Mikrotikls SIA"** izjavlja, da je ta model, **RBD22UGS-5HPacD2HnD-15S** v skladu z bistvenimi zahtevami in drugimi relevantnimi določili direktive **2014/53/EU.** 

Celotno besedilo izjave EU o skladnosti je na voljo na spletnem naslovu:

[www.techtrade.si](https://www.techtrade.si/)

## **Firma in sedež podjetja: MIKROTIKLS, SIA, AIZKRAUKLES 23, LV-1006 RIGA, LATVIJA**